## Reklamationen Defektware/ Reclaim of defective goods

## Ablauf // *Procedure*

- Senden Sie die defekten Akkus nicht zurück // *Do not send back the defective battery*
- Fotografieren Sie den Defekt // *Take a picture of the defect*
- Fotografieren Sie den Akku mit angeschlossenen LiPO Checker oder Ladegerät, so das die Zellspannungen zu sehen sind (Akku und Tester müssen zu sehen sein) // *Take a picture of the battery with connected LiPO checker or charger, which shows the voltage of the cells (Battery and checker need to be visible in the picture)*
- Machen Sie ein Foto vom Produktionscode, dieser beginnt mit Z oder QR Code (Barcode or QR code) // *Take a picture of the production code which starts with Z or QR Code (Barcode or QR code )*
- Senden Sie eine e-mail mit folgendem Inhalt an [RMA@Genspow.de\(](mailto:RMA@Genspow.de)Bitte laden Sie das RMA-Formular unter und benutzen Sie das Formular bitte.)//

S*end an e-mail with the following content to [RMA@Genspow.de](mailto:RMA@Genspow.de) [\(please download and use the RMA form\)](http://www.gensace.de/media/wysiwyg/RMA.xls)*

- *1.* Bestell Nummer // *order Number*
- *2.* Artikel Nummer und Menge // *Article Number and Quantity*
- *3.* Fehlerbeschreibung // *Description of the Error*
- *4.* Bilder des Fehlers, der Zellenspannung und des Produktionscodes // *Pictures of the defect, the Voltage per cell, the Production code*
- ➢ Reklamationen die nicht die geforderten Daten enthalten werden nicht bearbeitet // *reclaims which do not show the requested data are not accepted*
- ➢ Nach Eingang erhalten Sie umgehend ein Bestätigung *// You will get a confirmation immediately after we receive the needed information*

## Reklamationen Defektware Beispiele / Reclaim of defective goods Examples Ablauf // *Procedure*

Fotografieren Sie den Defekt oder Akku mit angeschlossenen LiPO Checker oder Ladegerät so das die Zellspannungen zu sehen sind *// Take a picture of defect or the battery with connected LiPO checker or charger which shows the voltage of the cells* 

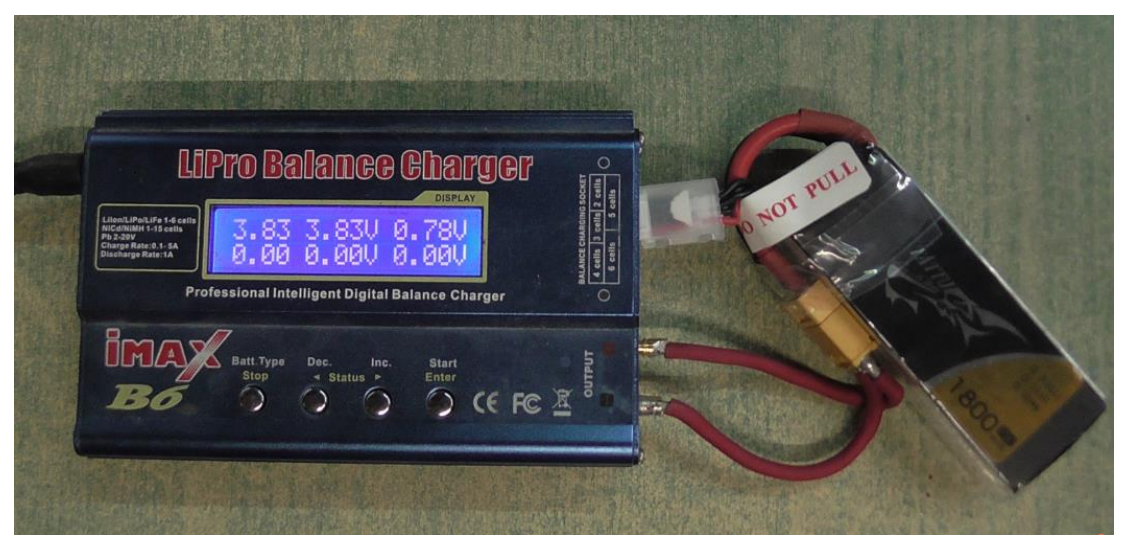

Machen Sie ein Foto vom Produktionscode dieser beginnt mit Z oder QR Code(Barcode or QR code) *// Take a picture of the production code which starts with Z or QR Code (Barcode or QR code )* 

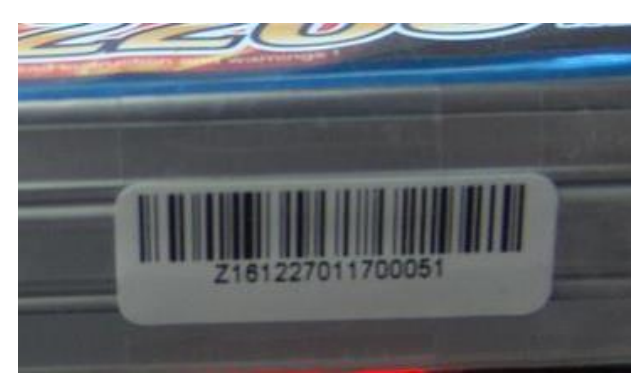

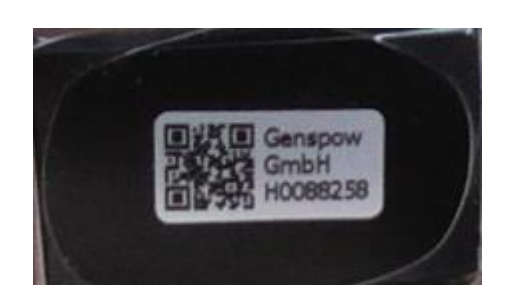